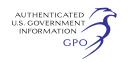

(1) You can file your comments electronically using the *eComment*  feature located on the Commission's Web site (*[www.ferc.gov](http://www.ferc.gov)*) under the link to *Documents and Filings.* This is an easy method for interested persons to submit brief, text-only comments on a project;

(2) You can file your comments electronically using the *eFiling* feature located on the Commission's Web site (*[www.ferc.gov](http://www.ferc.gov)*) under the link to *Documents and Filings.* With eFiling, you can provide comments in a variety of formats by attaching them as a file with your submission. New eFiling users must first create an account by clicking on ''*eRegister.''* You must select the type of filing you are making. If you are filing a comment on a particular project, please select ''Comment on a Filing''; or

(3) You can file a paper copy of your comments by mailing them to the following address:

### **Kimberly D. Bose,**

*Secretary, Federal Energy Regulatory Commission, 888 First Street NE., Room 1A, Washington, DC 20426.* 

#### **Environmental Mailing List**

The environmental mailing list includes: Federal, state, and local government representatives and agencies; elected officials; environmental and public interest groups; Native American Tribes; other interested parties; and local libraries and newspapers. This list also includes all affected landowners (as defined in the Commission's regulations) who are potential right-of-way grantors, whose property may be used temporarily for project purposes, or who own homes within certain distances of aboveground facilities, and anyone who submits comments on the Project. We will update the environmental mailing list as the analysis proceeds to ensure that we send the information related to this environmental review to all individuals, organizations, and government entities interested in and/or potentially affected by the planned Project.

Copies of the completed draft EIS will be sent to the environmental mailing list for public review and comment. If you would prefer to receive a paper copy of the document instead of the CD version or would like to remove your name from the mailing list, please return the attached Information Request (appendix 3).

# **Becoming an Intervenor**

Once PennEast files its application with the Commission, you may want to become an ''intervenor,'' which is an

official party to the Commission's proceeding. Intervenors play a more formal role in the process and are able to file briefs, appear at hearings, and be heard by the courts if they choose to appeal the Commission's final ruling. An intervenor formally participates in the proceeding by filing a request to intervene. Instructions for becoming an intervenor are in the User's Guide under the ''e-filing'' link on the Commission's Web site. Please note that the Commission will not accept requests for intervenor status at this time. You must wait until the Commission receives a formal application for the Project.

## **Additional Information**

Additional information about the Project is available from the Commission's Office of External Affairs, at (866) 208–FERC, or on the FERC Web site (*[www.ferc.gov](http://www.ferc.gov)*) using the eLibrary link. Click on the eLibrary link, click on ''General Search'' and enter the docket number, excluding the last three digits in the Docket Number field (*i.e.,* PF15– 1). Be sure you have selected an appropriate date range. For assistance, please contact FERC Online Support at *[FercOnlineSupport@ferc.gov](mailto:FercOnlineSupport@ferc.gov)* or toll free at (866) 208–3676, or for TTY, contact (202) 502–8659. The eLibrary link also provides access to the texts of formal documents issued by the Commission, such as orders, notices, and rulemakings.

In addition, the Commission offers a free service called eSubscription that allows you to keep track of all formal issuances and submittals in specific dockets. This can reduce the amount of time you spend researching proceedings by automatically providing you with notification of these filings, document summaries, and direct links to the documents. Go to *[www.ferc.gov/](http://www.ferc.gov/esubscribenow.htm) [esubscribenow.htm](http://www.ferc.gov/esubscribenow.htm)*. Public meetings or site visits will be posted on the Commission's calendar located at *[www.ferc.gov/EventCalendar/](http://www.ferc.gov/EventCalendar/EventsList.aspx) [EventsList.aspx](http://www.ferc.gov/EventCalendar/EventsList.aspx)* along with other related information.

Finally, PennEast has established a toll-free phone number (1–844–347– 7119) and an email support address (*[answers@penneastpipeline.com](mailto:answers@penneastpipeline.com)*) so that parties can contact it directly with questions about the Project. PennEast has also established a Project Web site (*<http://penneastpipeline.com>*) where additional information on the Project is available.

#### **Kimberly D. Bose,**

*Secretary.* 

[FR Doc. 2015–01999 Filed 2–2–15; 8:45 am] **BILLING CODE 6717–01–P** 

## **DEPARTMENT OF ENERGY**

### **Federal Energy Regulatory Commission**

**[Project No. 9685–030]** 

# **Trafalgar Power, Inc.; Ampersand Cranberry Lake Hydro, LLC; Notice of Application for Transfer of License and Soliciting Comments and Motions To Intervene**

On December 5, 2014 and supplemented on January 13, 2015, Trafalgar Power, Inc. (transferor) and Ampersand Cranberry Lake Hydro, LLC (transferee) filed an application for transfer of license of the Cranberry Lake Hydroelectric Project, FERC No. 9685. The project is located on the Oswegatchie River in St. Lawrence, County, New York.

The transferor and transferee seek Commission approval to transfer the license for the Cranberry Lake Hydroelectric Project from the transferor to the transferee.

*Applicant Contact:* For Transferor: Mr. Arthur Steckler, President, Trafalgar Power, Inc., 11010 Lake Grove Blvd., Suite 100, Box 353, Morrisville, NC 27560–7392. For Transferee: Mr. Lutz Loegters, Ampersand Cranberry Lake Hydro LLC, c/o Ampersand Hydro, LLC, 717 Atlantic Avenue, Suite 1A, Boston, MA 02111.

*FERC Contact:* Patricia W. Gillis, (202) 502–8735.

Deadline for filing comments and motions to intervene: 30 days from the issuance date of this notice, by the Commission. The Commission strongly encourages electronic filing. Please file motions to intervene and comments using the Commission's eFiling system at *[http://www.ferc.gov/docs-filing/](http://www.ferc.gov/docs-filing/efiling.asp) [efiling.asp.](http://www.ferc.gov/docs-filing/efiling.asp)* Commenters can submit brief comments up to 6,000 characters, without prior registration, using the eComment system at *[http://](http://www.ferc.gov/docs-filing/ecomment.asp) [www.ferc.gov/docs-filing/](http://www.ferc.gov/docs-filing/ecomment.asp) [ecomment.asp.](http://www.ferc.gov/docs-filing/ecomment.asp)* You must include your name and contact information at the end of your comments. For assistance, please contact FERC Online Support at *[FERCOnlineSupport@ferc.gov,](mailto:FERCOnlineSupport@ferc.gov)* (866) 208–3676 (toll free), or (202) 502–8659 (TTY). In lieu of electronic filing, please send a paper copy to: Secretary, Federal Energy Regulatory Commission, 888 First Street NE., Washington, DC 20426. The first page of any filing should include docket number P–9685–030.

Dated: January 27, 2015.

**Kimberly D. Bose,** 

## *Secretary.*

[FR Doc. 2015–01998 Filed 2–2–15; 8:45 am] **BILLING CODE 6717–01–P**